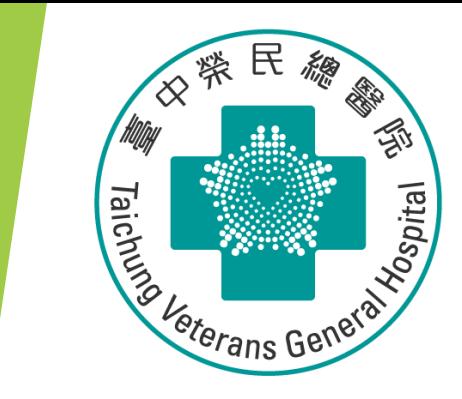

# **Stata 統計軟體教育訓練課程 統合分析 Meta-analysis**

**醫學研究部 生統小組 副研究員:陳韻伃 博士 授課日期:112年12月19日**

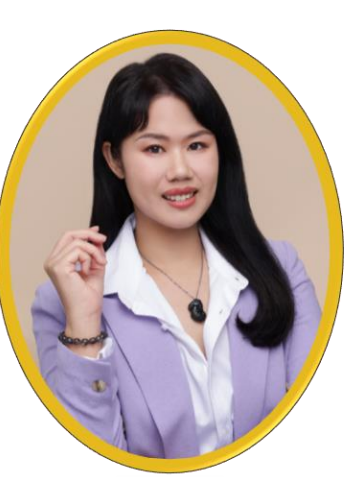

## **為什麼要進行Meta-analysis?**

**統合多個臨床研究的樣本數和結果,證據力高 花費研究經費和人力相對低**

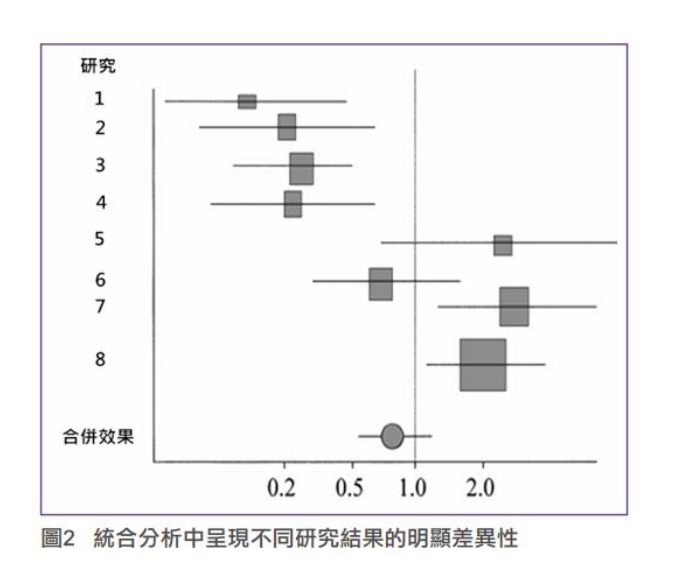

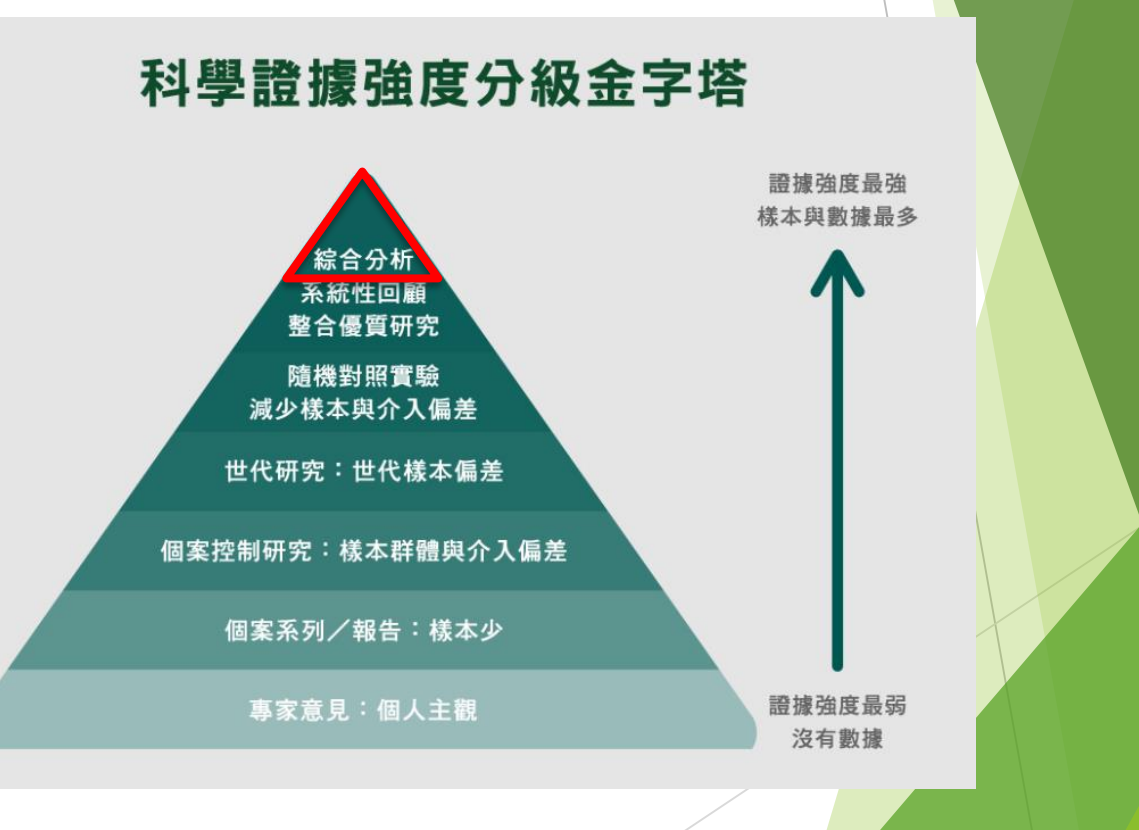

## **Quick Tutorial to Stata**

#### To Install and update the metan module in Stata 9.0  $\uparrow$ (因為舊版每次都要更新)

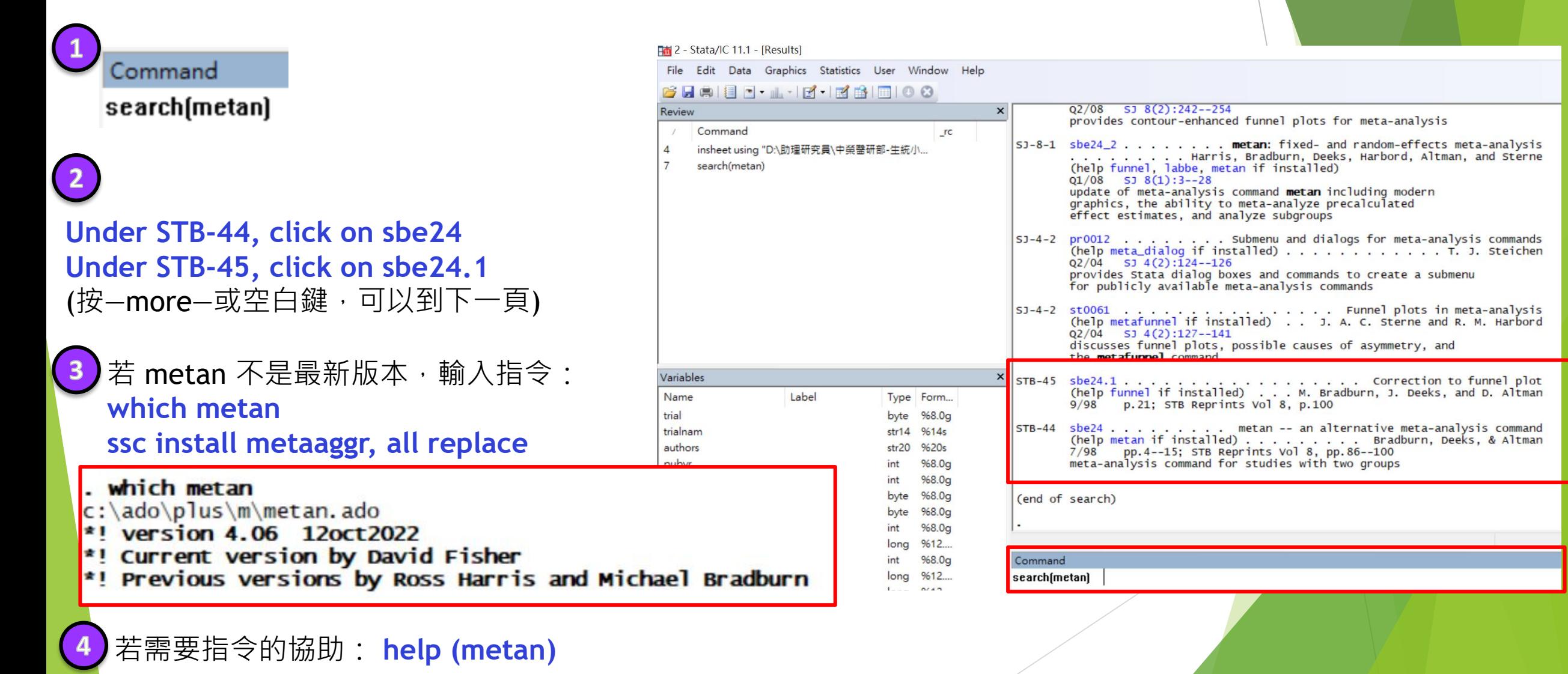

**insheet using "C:\Users\VGH00\Downloads\20231219-初探Metaanalysis\data\bcg.csv", clear**

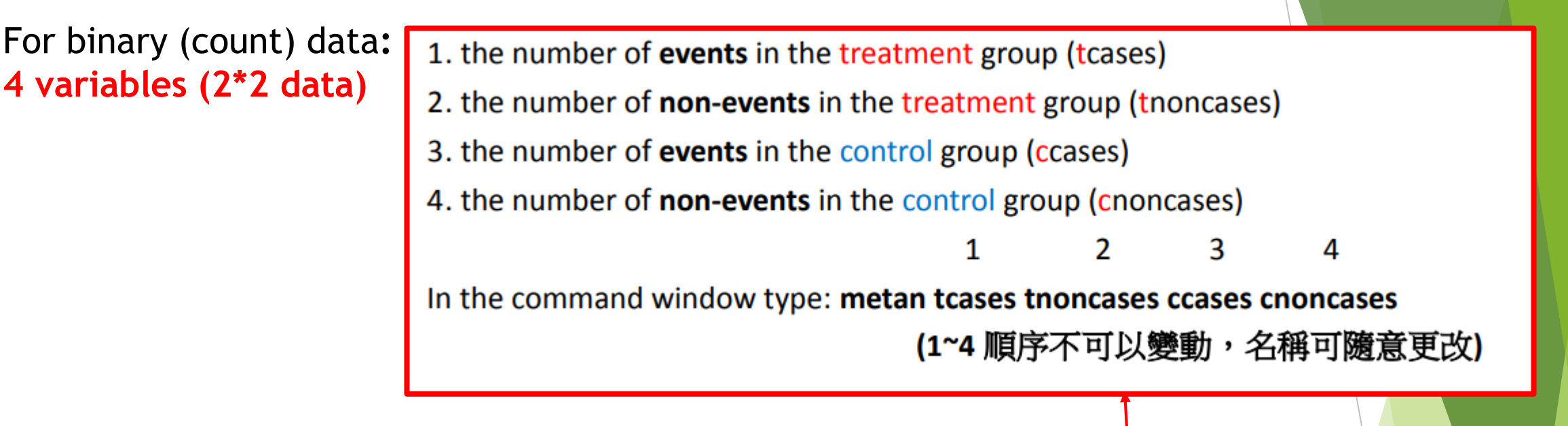

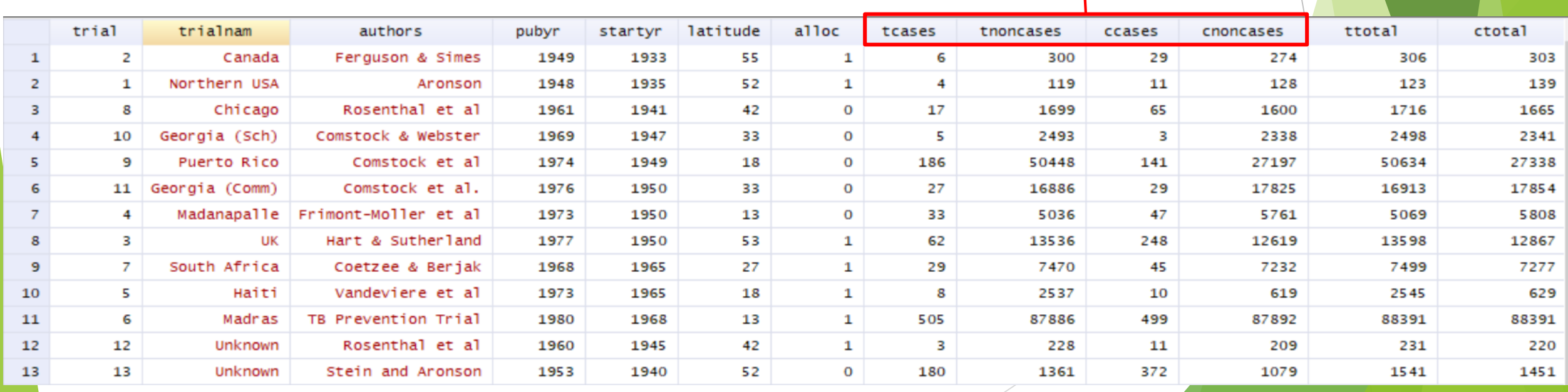

## **Introduction to the "metan" Module** For binary (count) data**:**

**insheet using "C:\Users\VGH00\Downloads\20231219-初探Metaanalysis\data\bcg.csv", clear**

#### **metan tcases tnoncases ccases cnoncases**

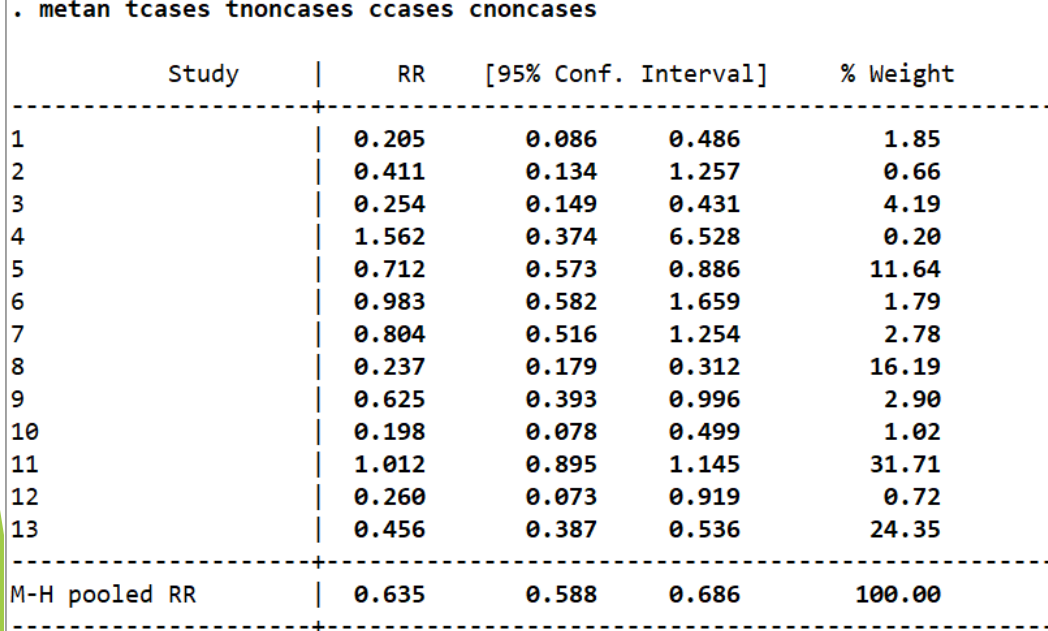

Heterogeneity chi-squared =  $152.57$  (d.f. = 12)  $p = 0.000$ I-squared (variation in RR attributable to heterogeneity) = 92.1%

Test of RR=1 :  $z = 11.53$  p = 0.000

#### Study % ID RR (95% CI) Weight  $\mathbf{1}$  $0.20(0.09, 0.49)$ 1.85 0.66  $\overline{2}$  $0.41(0.13, 1.26)$ R  $0.25(0.15, 0.43)$ 4.19  $1.56(0.37, 6.53)$  $0.20$  $0.71(0.57, 0.89)$ 11.64  $0.98(0.58, 1.66)$ 1.79 2.78  $0.80(0.52, 1.25)$  $0.24(0.18, 0.31)$ 16.19  $0.63(0.39, 1.00)$ 2.90 -9 10 1.02  $0.20(0.08, 0.50)$  $11$ 1.01 (0.89, 1.14) 31.71  $12$  $0.26(0.07, 0.92)$ 0.72 13  $0.46(0.39, 0.54)$ 24.35 Overall (I-squared =  $92.1\%$ ,  $p = 0.000$ )  $0.64(0.59, 0.69)$ 100.00 .0734 13.6

**4 variables (2\*2 data)**

## **Introduction to the "metan" Module** For binary (count) data**:**

**4 variables (2\*2 data)**

**insheet using "C:\Users\VGH00\Downloads\20231219-初探Metaanalysis\data\bcg.csv", clear**

#### **metan tcases tnoncases ccases cnoncases**

**若需要指令的協助: help (metan)**

rr pools risk ratios (the default). or pools odds ratios. rd pools risk differences. fixed specifies a fixed effect model using the method of Mantel and Haenszel (the default). For 4-variable data fixedi specifies a fixed effect model using the inverse variance method. For 4- or 2-variable data peto specifies that Peto's method is used to pool odds ratios. (For 4-variable data, zero cells) random specifies a random effects model using the method of DerSimonian & Laird, with the estimate of heterogeneity being taken from the from the Mantel-Haenszel model. For 4-variable data randomi specifies a random effects model using the method of DerSimonian & Laird, with the estimate of heterogeneity being taken from the inverse-variance fixed-effect model. For 4- or 2-variable data

For binary (count) data**: 4 variables (2\*2 data)**

**insheet using "C:\Users\VGH00\Downloads\20231219-初探Meta-analysis\data\bcg.csv", clear**

#### **metan tcases tnoncases ccases cnoncases, or random**

#### **Random effect**

metan tcases tnoncases ccases cnoncases, or random

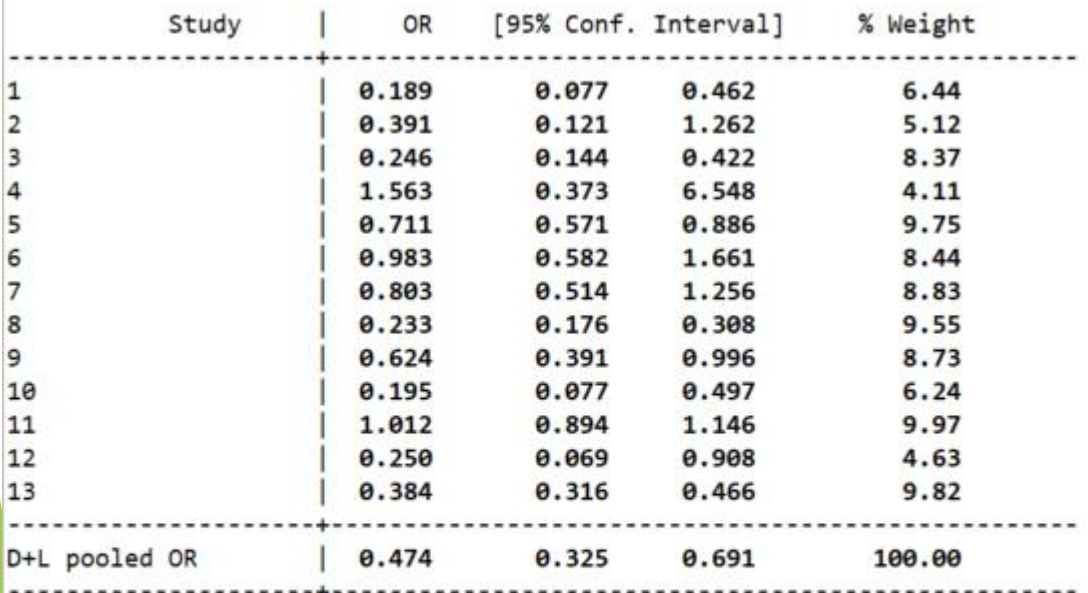

Heterogeneity chi-squared =  $163.94$  (d.f. = 12)  $p = 0.000$ I-squared (variation in OR attributable to heterogeneity) = 92.7% Estimate of between-study variance Tau-squared = 0.3682

Test of  $OR=1$  :  $z=$  3.88  $p = 0.000$ 

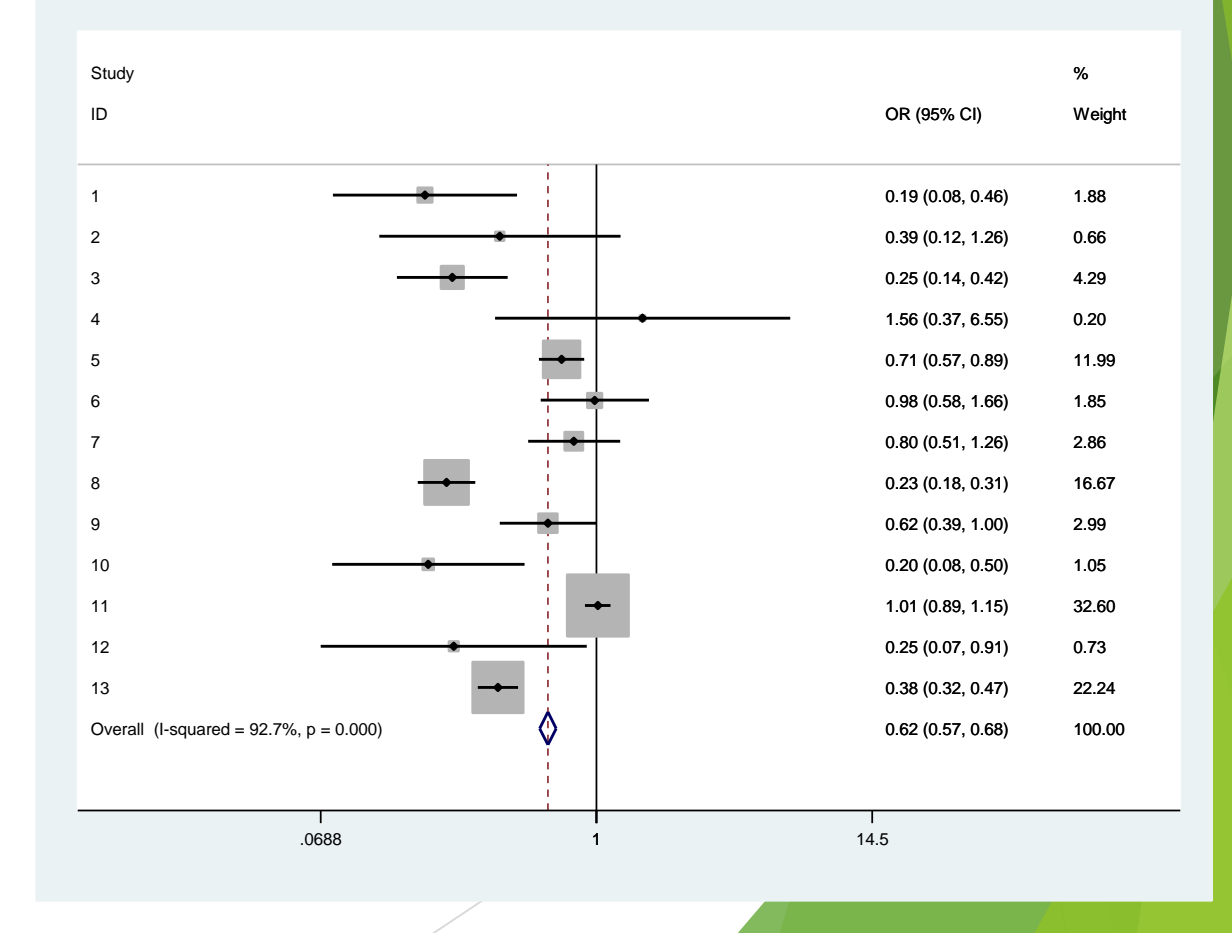

For binary (count) data**: 4 variables (2\*2 data)**

**insheet using "C:\Users\VGH00\Downloads\20231219-初探Metaanalysis\data\bcg.csv", clear**

**四組數字: tcases tnoncases ccases cnoncases**

#### **metan tcases tnoncases ccases cnoncases**

**兩組數字: logRR, selogRR** gen logRR = ln( (tcases/ttotal) / (ccases/ctotal) ) gen selogRR = sqrt( 1/tcases +1/ccases -1/ttotal -1/ctotal )

> --Two variables: **metan loges seloges metan logRR selogRR** (log, effect sizes)(standard error, log, effect sizes)

**三組數字: RR, UL, LL 3組數字轉2組數字** gen logrr=ln(rr) gen selogrr=(ln(ul)-ln(ll))/3.92

**insheet using "C:\Users\VGH00\Downloads\20231219-初探Metaanalysis\data\nodm.csv", clear**

--Three variables: **metan loges logll logul metan rr ll ul** (log, effect sizes)(log, lower and upper limits)

**insheet using "C:\Users\VGH00\Downloads\20231219-初探Meta-analysis\data\nodm.csv", clear**

**metan rr ll ul**

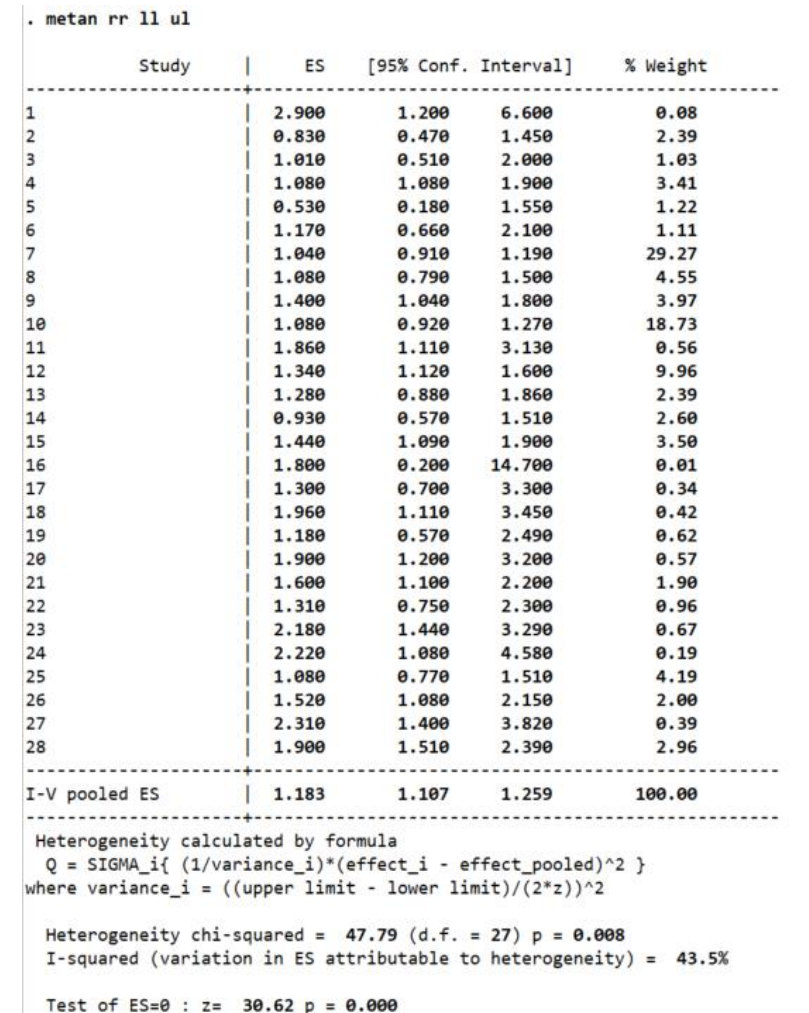

For binary (count) data**:**

**3 variables**

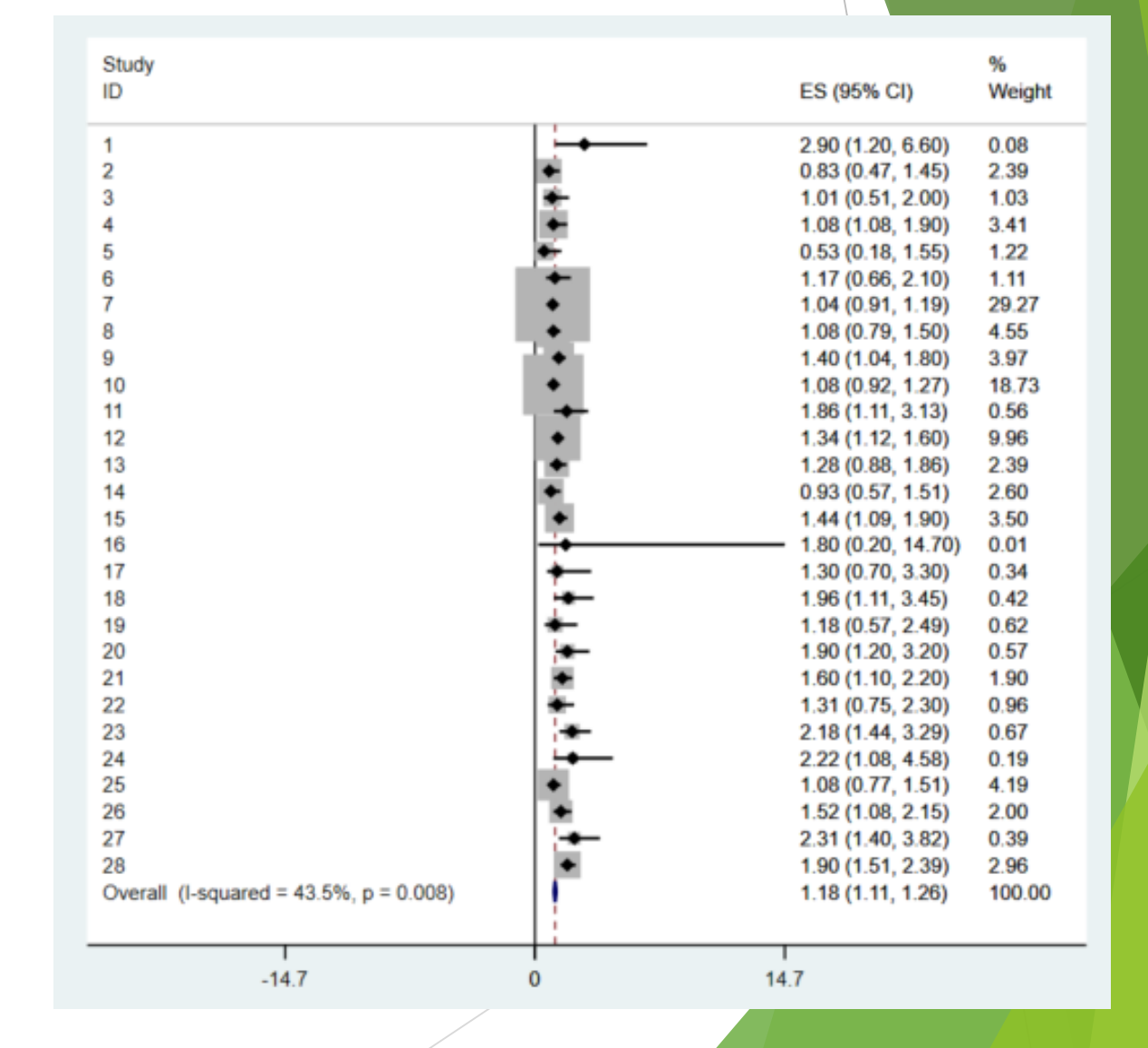

For binary (count) data**: 3組數字轉2組數字** gen logrr=ln(rr) gen selogrr=(ln(ul)-ln(ll))/3.92

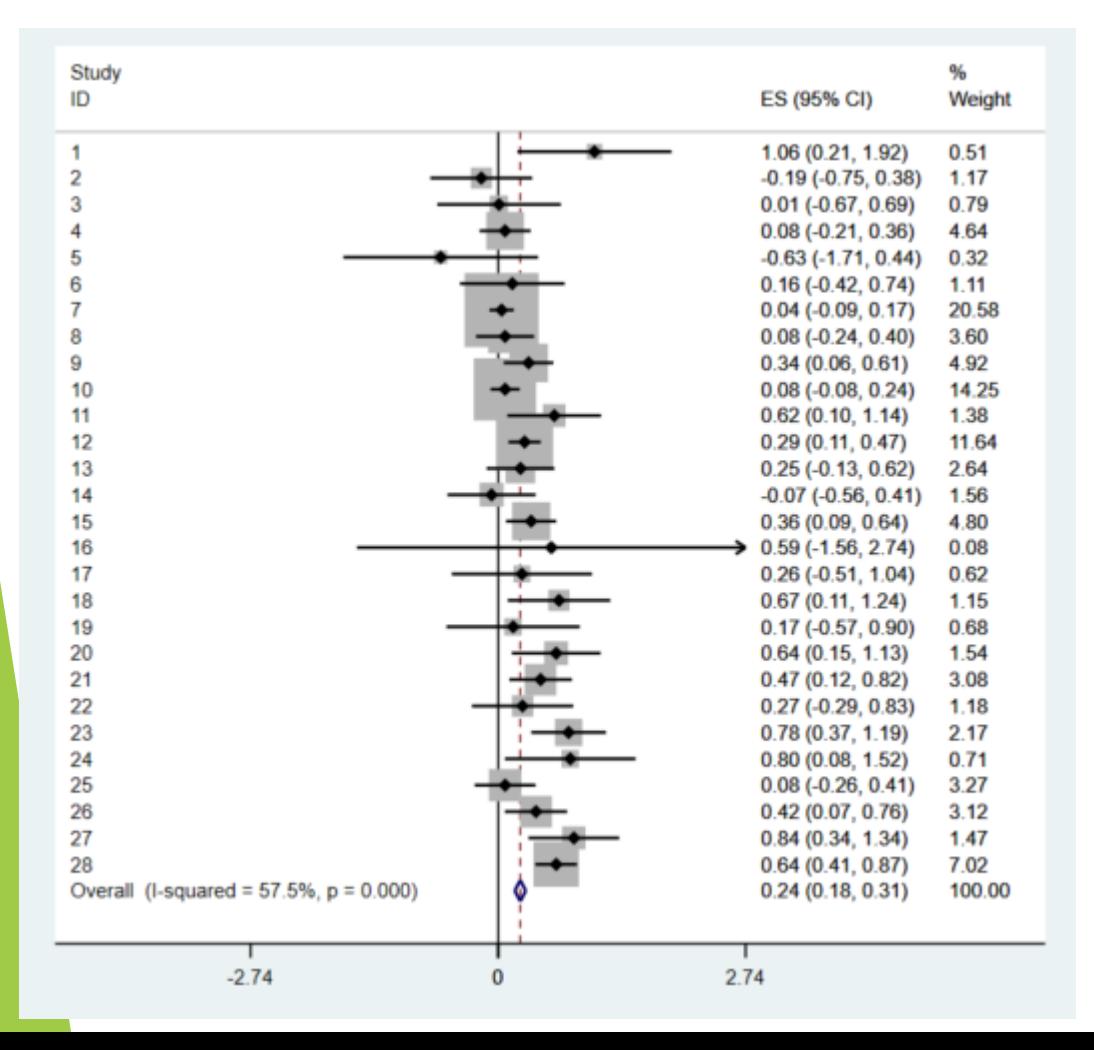

**insheet using "C:\Users\VGH00\Downloads\20231219-初探Meta-analysis\data\nodm.csv", clear metan logrr selogrr**

gen logrr=ln(rr)

gen selogrr= $(ln(ul) - ln(11))/3.92$ 

. metan logrr selogrr

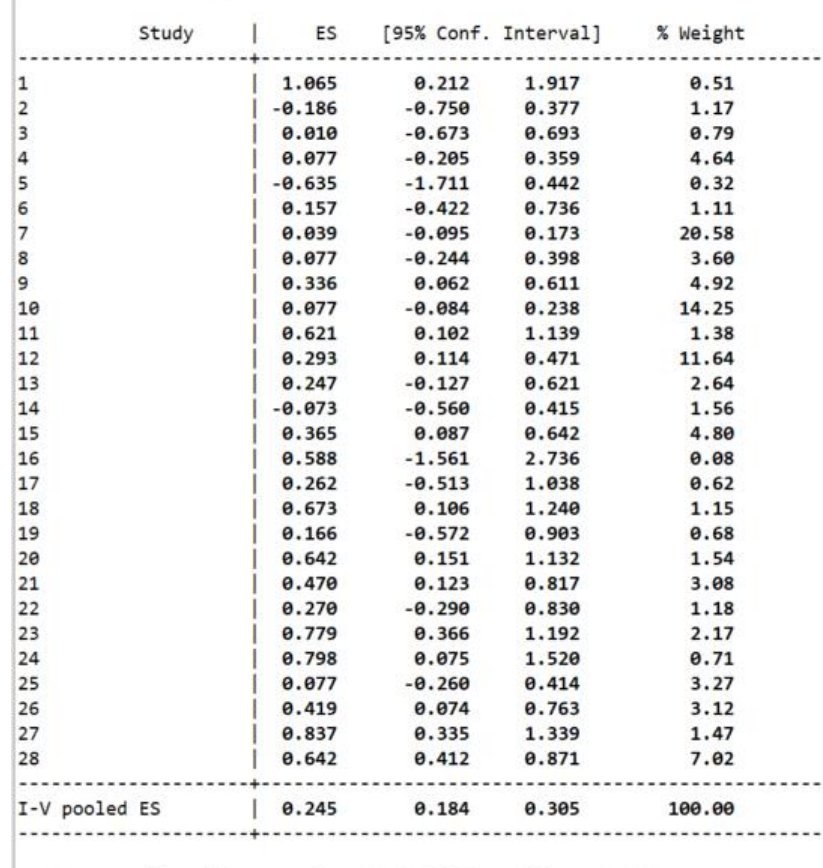

Heterogeneity chi-squared =  $63.52$  (d.f. = 27)  $p = 0.000$ I-squared (variation in ES attributable to heterogeneity) = 57.5%

Test of  $ES=0$  :  $z=$  7.88  $p = 0.000$ 

## **圖像化評估 Publication Bias: Funnel Plot**

「出版性偏差」 (publication bias):研究的質素相若,但報告較大效應值的大型研 究,相比於報告較小、或沒有效應的小型研究更常被發表出版的情況。 ·出版性偏差 | 的風險:會令綜合性的研究並不能準確地代表某主題的所有研究,而只偏 重於較極端的結果。

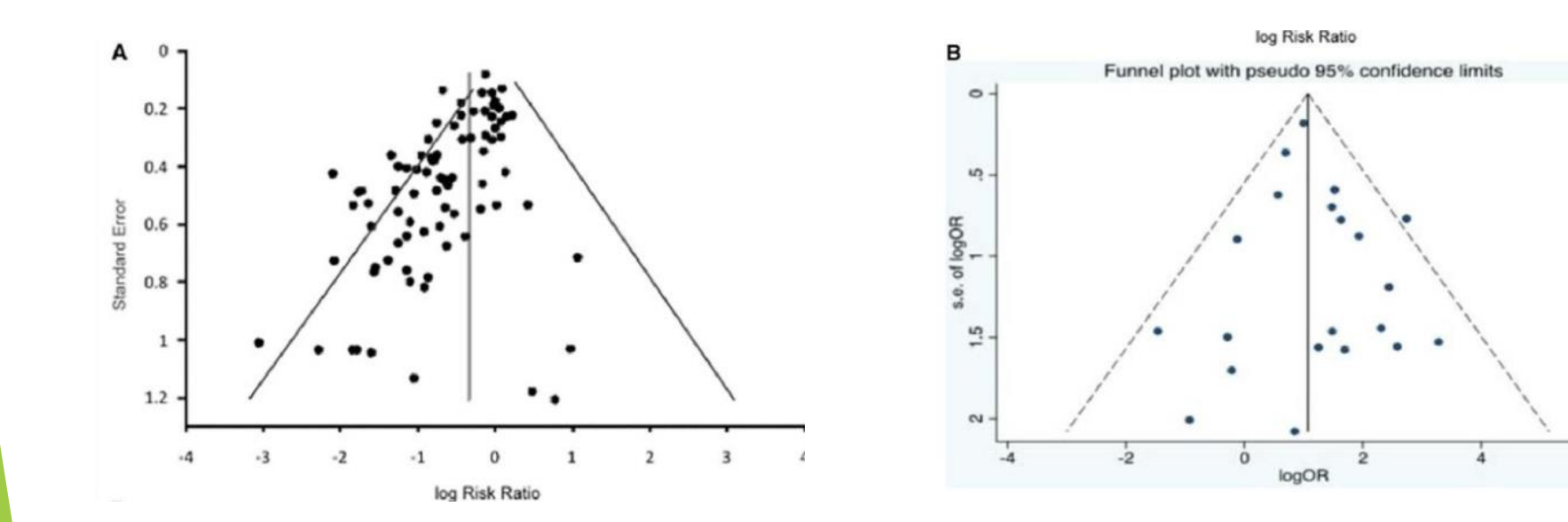

#### **漏斗圖:(A) 有出版性偏差、(B) 無出版性偏差**

### **圖像化評估Publication Bias: Funnel Plot**

search(metafunnel) search(metabias)

insheet using "C:\Users\VGH00\Downloads\20231219-初探Meta-analysis\data\afreg.csv", clear

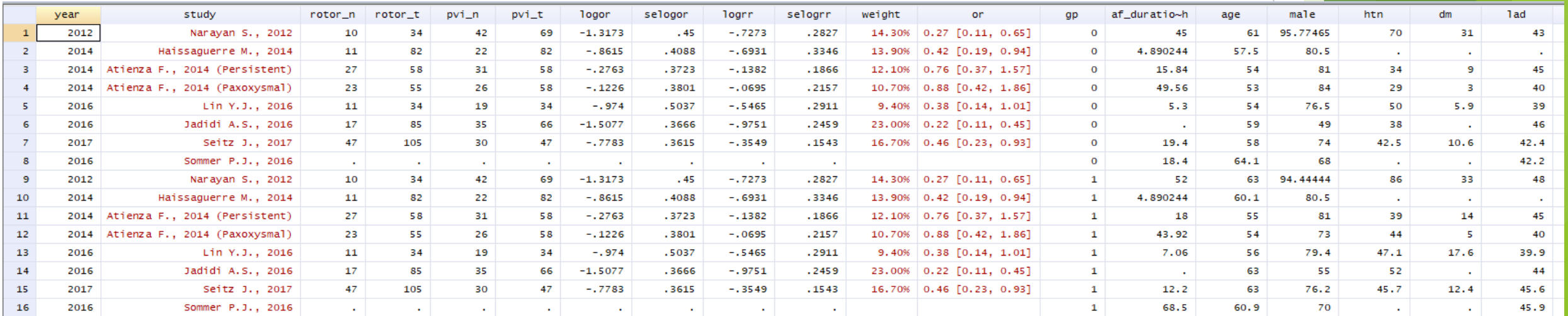

gen logRR = ln( (tcases/ttotal) / (ccases/ctotal) ) gen selogRR = sqrt( 1/tcases +1/ccases -1/ttotal -1/ctotal )

gen logrr=ln(rr) gen selogrr=(ln(ul)-ln(ll))/3.92

### **圖像化評估Publication Bias: Funnel Plot**

search(metafunnel) search(metabias)

insheet using "C:\Users\VGH00\Downloads\20231219-初探Meta-analysis\data\afreg.csv", clear

metafunnel logrr selogrr

selogRR

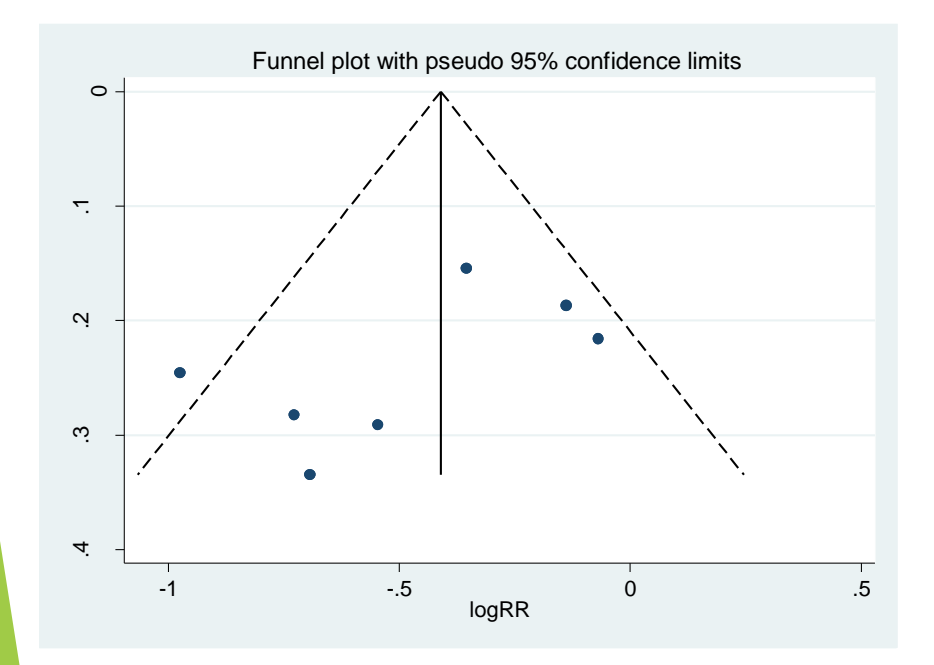

metafunnel logor selogor

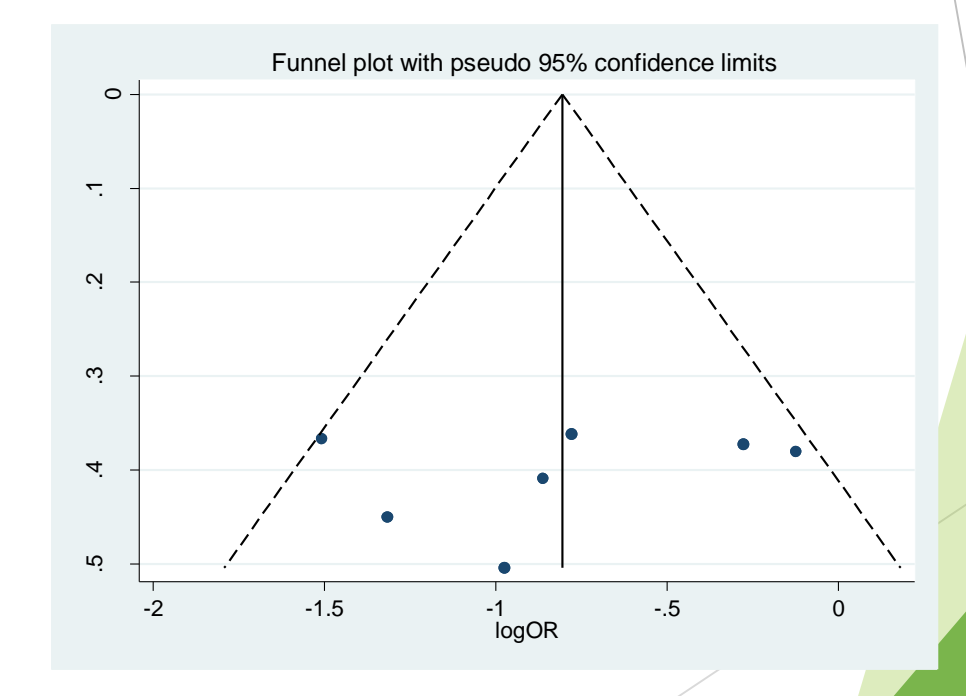

**圖像化評估Publication Bias: Funnel Plot → Small size effect: Egger's test**

search(metafunnel) search(metabias)

insheet using "C:\Users\VGH00\Downloads\20231219-初探Meta-analysis\data\afreg.csv", clear

#### metafunnel logor selogor, egger

 $\overline{\phantom{0}}$ 

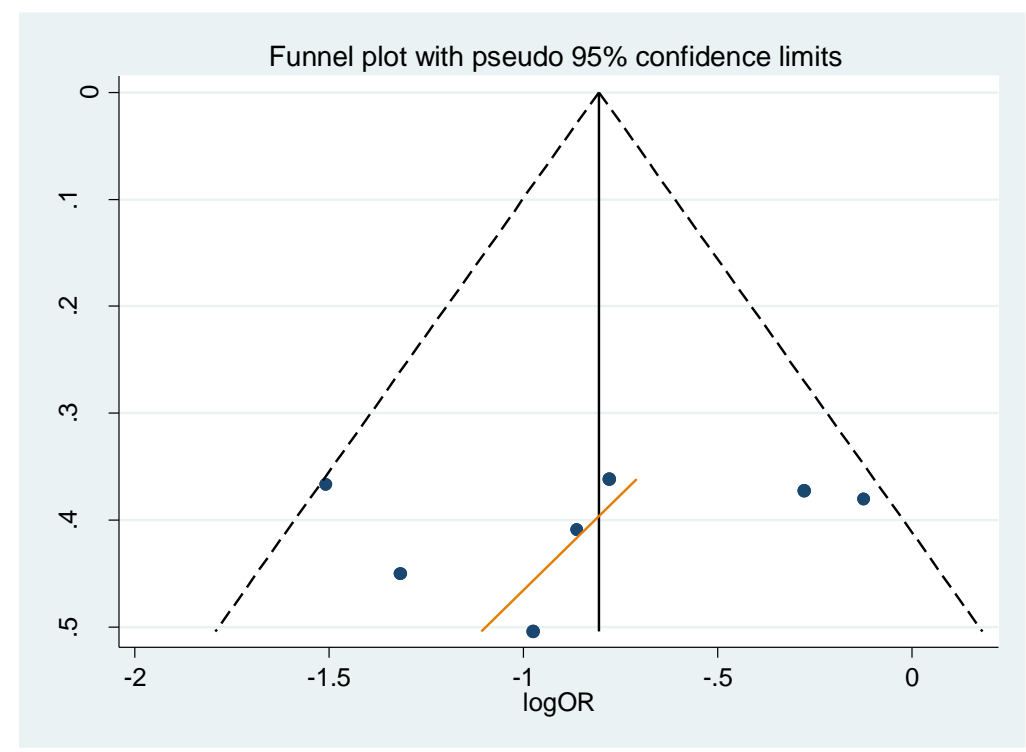

metabias logor selogor, egger

. metabias logor selogor, egger graph

Note: default data input format (theta, se\_theta) assumed.

Tests for Publication Bias

Begg's Test

```
adj. Kendall's Score (P-Q) =-1218.27 (corrected for ties)
Std. Dev. of Score =
  Number of Studies =14
                        -0.660.511Pr > |Z| =
                        0.60 (continuity corrected)
                 z
                       0.547 (continuity corrected)
           Pr > |z| =
```
Egger's test

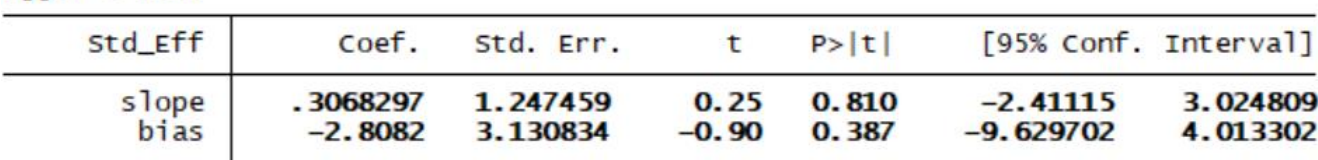

## **研究出現高異質性怎麼辦?**

- 不要先急著作統合分析
	- 統合性迴歸分析(meta-regression)
	- □ 次群組分析 (subgroup-analysis):找出具有明顯的 category 差別的變項
		- > 總論文數小於10篇以下,盡量不要作統合性迴歸分析→ Egger's test
	- **□**敏感度分析 (sensitivity analysis):
		- ➢ 將某些不合適的論文(例如壁報或品質差的論文) 刪除
	- **□** 使用Random effect model

#### **若有 Publication Bias,則做 Meta-regression去看是否有差異 ?**

search (metareg) ssc install metareg

#### metareg logrr af\_duration\_month age male lad htn dm, wsse(selogrr)

. metareg logrr af duration month age male lad htn dm, wsse(selogrr) Iteration 1:  $tau$  tau $\wedge$ 2 = 0

Meta-analysis regression

No of studies  $=$ 10 tau^2 method reml  $tau^2$  estimate = 0

Successive values of tau^2 differ by less than 10^-4 :convergence achieved

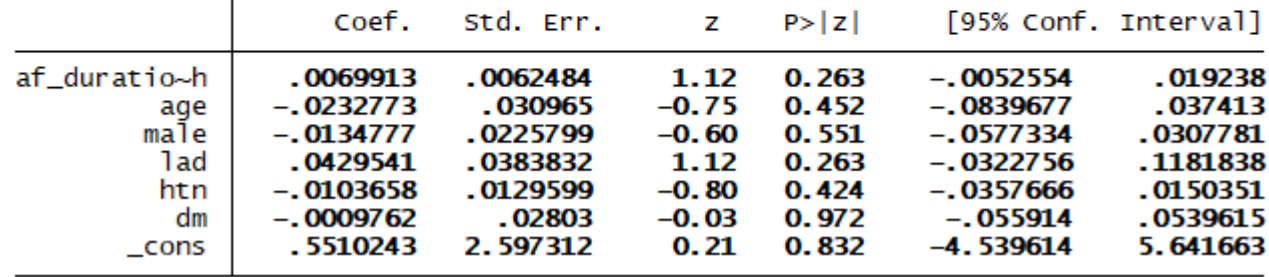

#### metareg logor af\_duration\_month age male lad htn dm, wsse(selogor)

. metareg logor af\_duration\_month age male lad htn dm, wsse(selogor) Iteration 1:  $tau^2 = 0$ 

Meta-analysis regression

No of studies  $=$ 10 tau^2 method reml  $tau^2$  estimate = O

Successive values of tau^2 differ by less than 10^-4 :convergence achieved

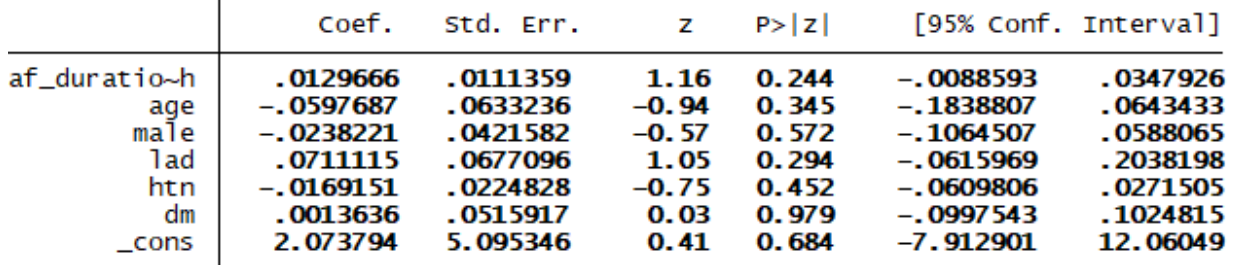

**wsse: weighted sum of squared error**

insheet using

"C:\Users\VGH00\Downloads\20231219-初探Metaanalysis\data\afreg.csv", clear

#### **若有 Publication Bias,則做 Meta-regression去看是否有差異 ?** search (metareg)

#### **#單看特定變數會不會影響結局 (只能放一個變數)**

**AF duration會不會影響復發**

 $-.7446471$ 

 $\_cons$ 

metareg logor af\_duration\_month , wsse(selogor) graph

**wsse: weighted sum of squared error**

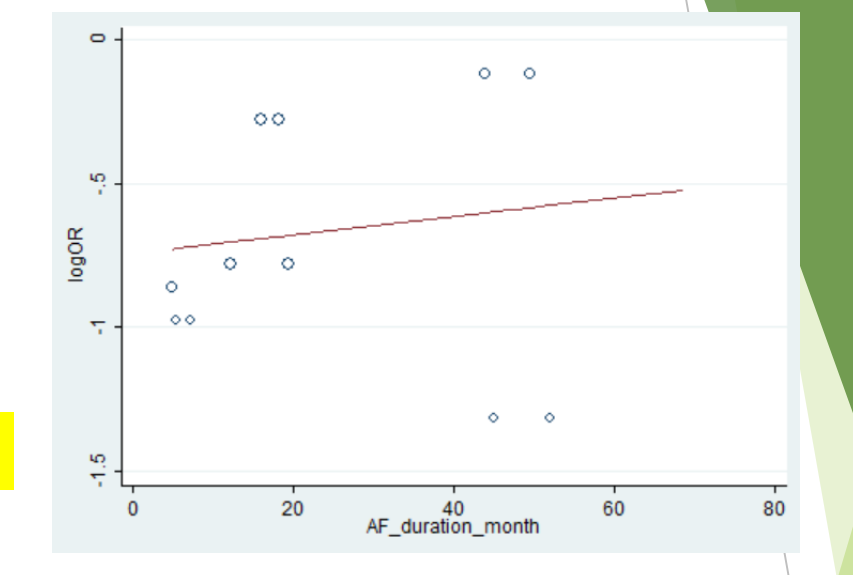

 $-.2731598$ 

#### . metareg logor af\_duration\_month, wsse(selogor) graph

.2116059

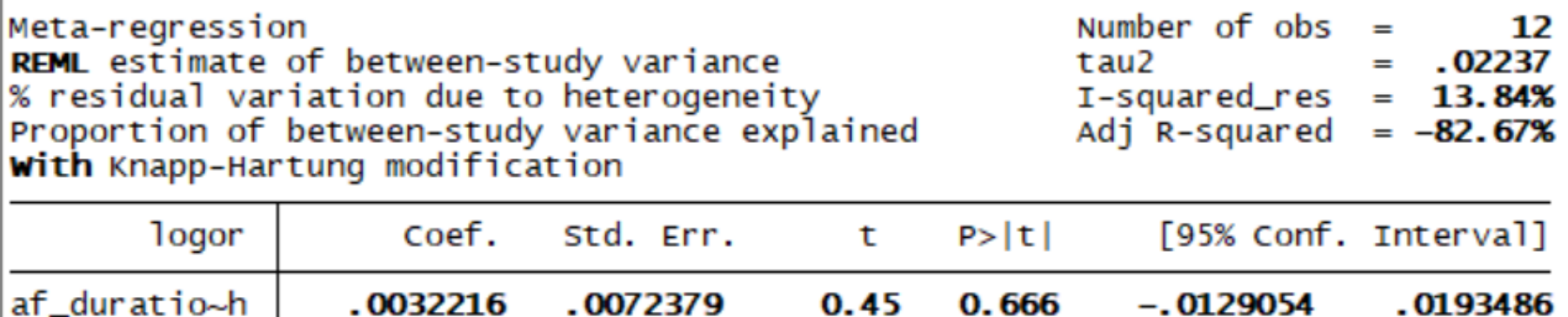

 $-3.52$ 

0.006

 $-1.216134$ 

insheet using "C:\Users\VGH00\Downloads\20231219-初探Metaanalysis\data\afreg.csv", clear

search (metareg)

For risk ratio (RR) → Log RR**:**

#三組資料 (RR, LL, UL) metan rr ll ul,

#轉兩組資料 (lo gen logrr=ln(rr) gen selogrr=(ln

metareg logrr sex a

Successive values of

sex adjust

 $\_cons$ 

insheet using "C:\Users\VGH00\Downloads\20231219-初探Metaanalysis\data\nodm.csv", clear

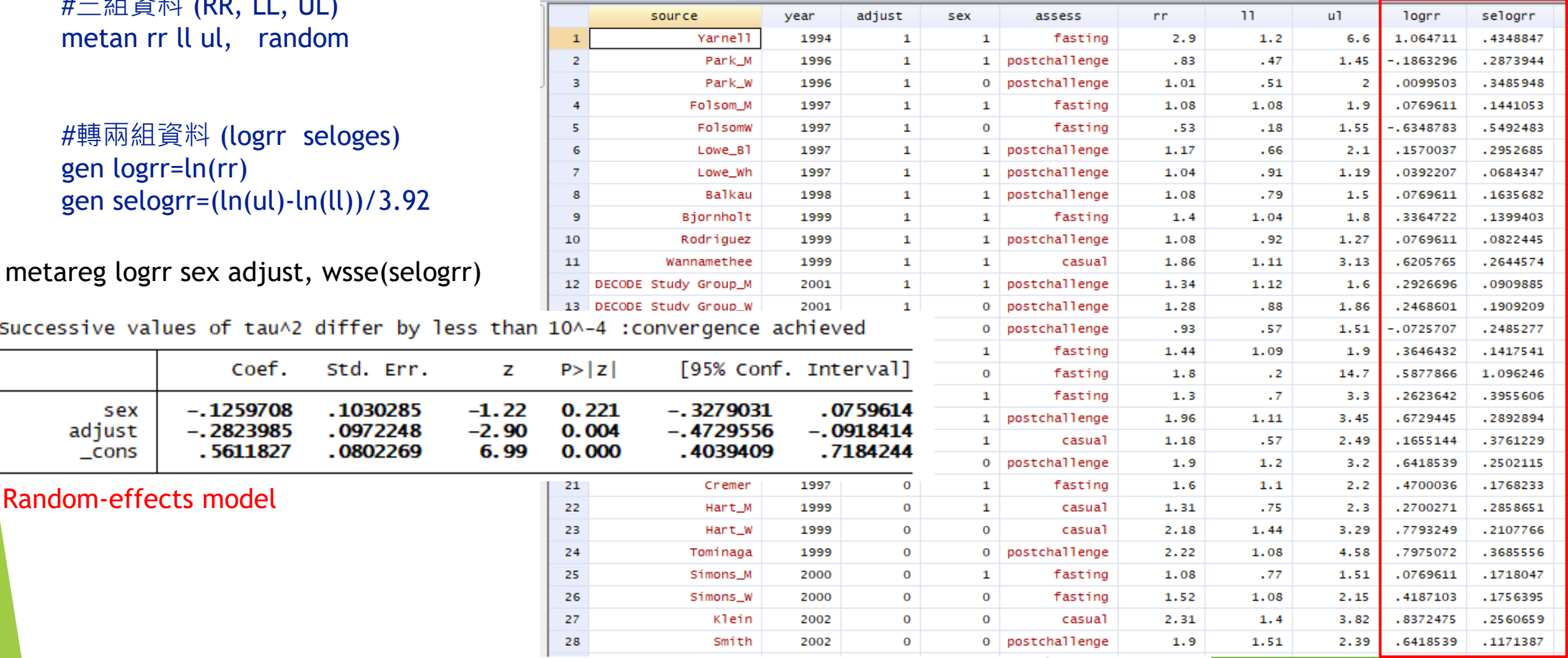

#### **Introduction to the "metareg" Module** search (metareg)

**若Meta-regression有差異 → 把有差異的那群分層去比較 (Sub-group analysis)**

insheet using "C:\Users\VGH00\Downloads\20231219-初探Metaanalysis\data\nodm.csv", clear

metareg logrr sex adjust, wsse(selogrr)

Successive values of tau^2 differ by less than 10^-4 :convergence achieved

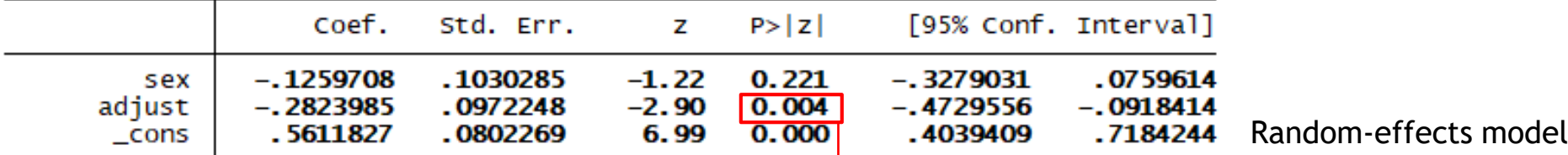

**#Sub-group analysis (依adjust與否分層): Fixed-effect model metan logrr selogrr, fixed eform by(adjust)**

**#Sub-group analysis (依adjust與否分層): Random-effects model metan logrr selogrr, random eform by(sex)** 

#### **若Meta-regression有差異 → 把有差異的那群分層去比較 (Sub-group analysis)**

insheet using "C:\Users\VGH00\Downloads\20231219-初探 Meta-analysis\data\nodm.csv", clear

#### **#Sub-group analysis (依adjust與否分層): Random-effects model metan logrr selogrr, random eform by(sex)**

**ef: Exp form**

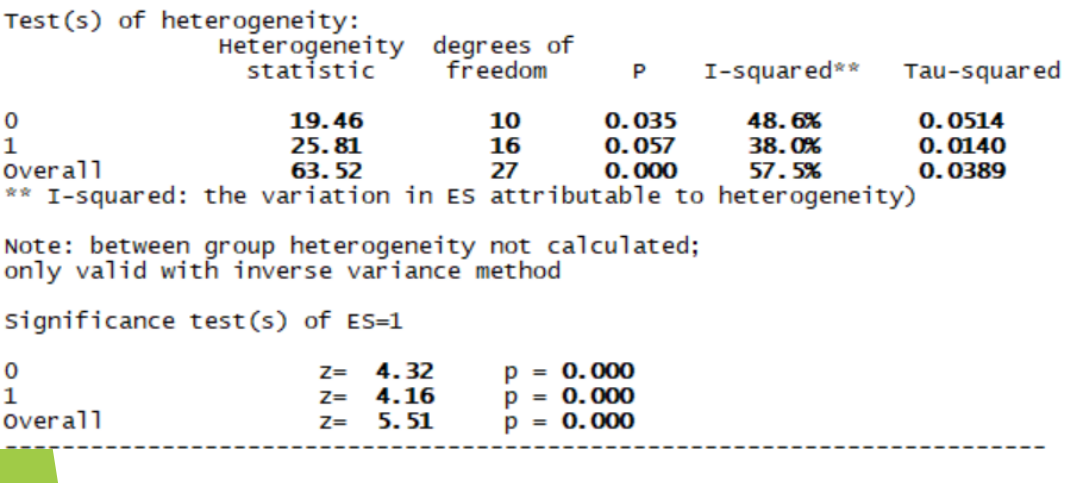

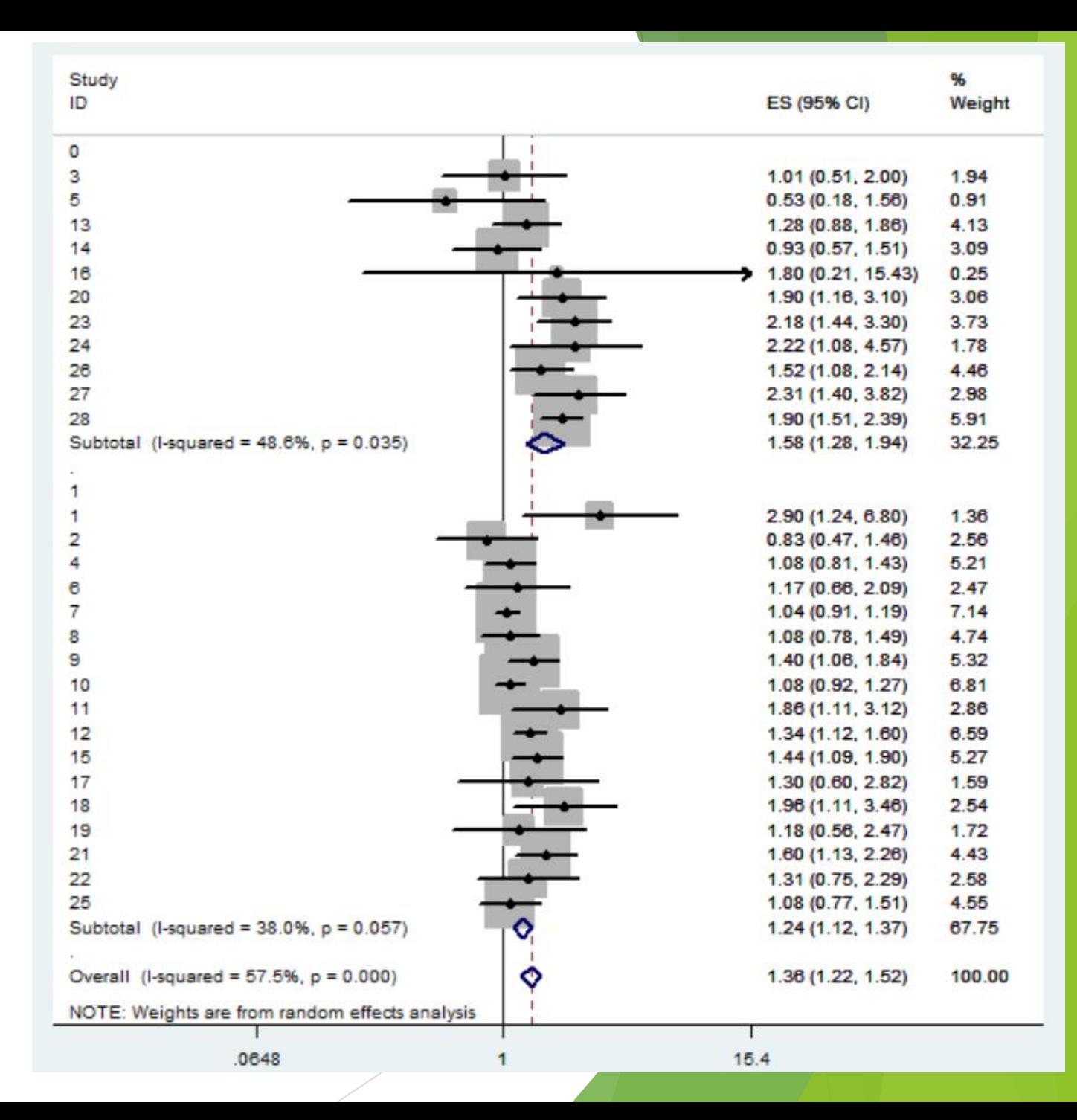

**總結**

- **|僅由單一個隨機分派研究的結果來下結論是一種比較危險的行為**,萬一這個 結果有隨機錯誤時(error by chance),我們就有可能對某個醫學議題造成 **誤判。**
- **統合分析可以提供較客觀的整合分析結果,對於不合適的研究我們也可藉由 敏感性分析將其剔除,而使分析結果更正確。**
- **隨機分派研究與觀察性研究的證據強度(level of evidence)是不同的,我 們在看一篇統合分析的論文時一定要注意所選取論文的研究種類、品質、和 訊息強度。**

**統合分析和隨機分派研究論文結果牴觸的可能原因: 某些特定族群被過度呈現**

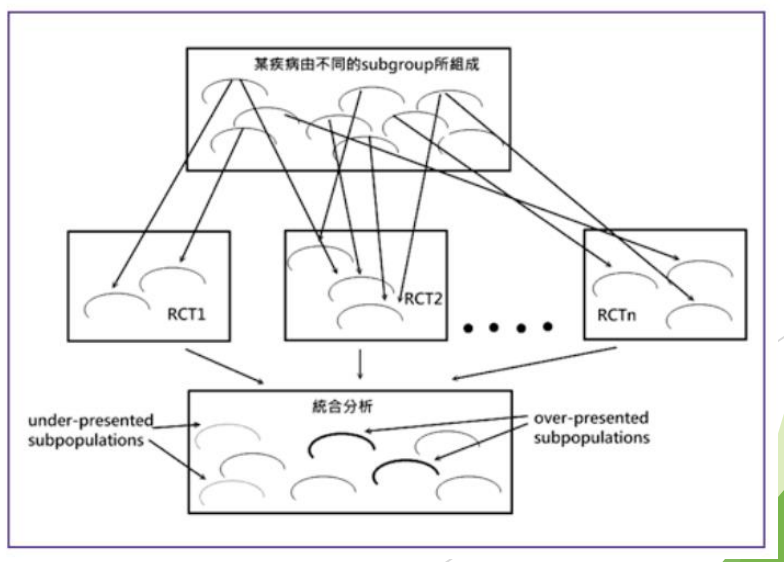

**生統小組:統計方法教育訓練**

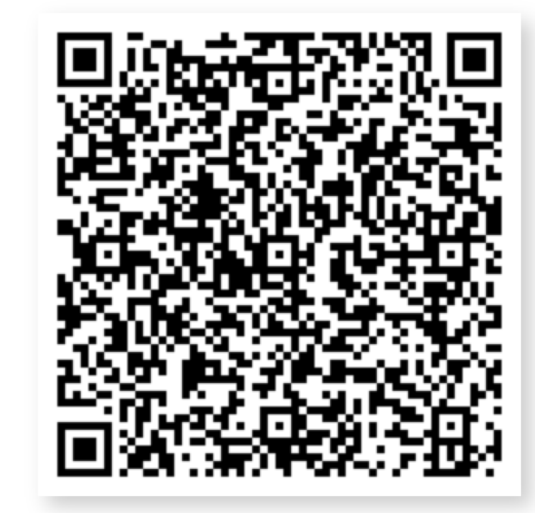

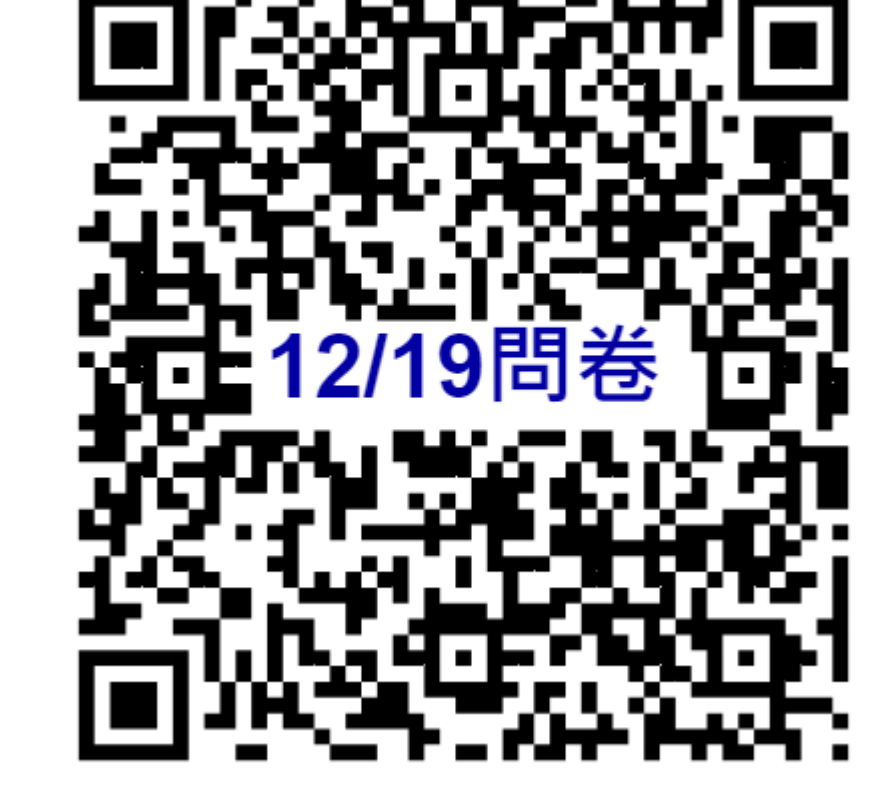

# Thank you for listening